Roger Williams University

Law Faculty Newsletter

Law Library

2-2014

#### Faculty Newsletter (February 2014)

Roger Williams University School of Law Library

Follow this and additional works at: https://docs.rwu.edu/law\_lib\_facnews

**Recommended Citation** 

Roger Williams University School of Law Library, "Faculty Newsletter (February 2014)" (2014). *Law Faculty Newsletter*. 5.

https://docs.rwu.edu/law\_lib\_facnews/5

This Document is brought to you for free and open access by the Law Library at DOCS@RWU. It has been accepted for inclusion in Law Faculty Newsletter by an authorized administrator of DOCS@RWU. For more information, please contact mwu@rwu.edu.

Faculty Newsletter

### February 2014

#### Contents

**Digital Resources Spotlight** 

- <u>Aspen Treatises Now Avaialble via LoislawConnect</u>
- Fastcase Now Available
- Law Review Commons

Library Classes

- Prepare for Practice Program
- <u>Appy Hour</u>

Point of View

<u>Stephanie Edwards: Collection Development Librarian</u>

Tech Tips

• Remember Everything with Evernote: (Part 2)

**Digital Resources Spotlight** 

## Aspen Treatises Now Available via LoislawConnect Wolters Kluwer Law & Business

The library has licensed the Loislaw Treatise Libraries, for access to practice titles published by Aspen Law in over two dozen legal areas:

#### **Treatise Libraries**

- Bromberg & Ribstein on Partnerships 0
- Aspen / CCH Bankruptcy Law Library 0
- Business Practice Law Library 0
- Business Torts Law Library 0
- Construction Law Library
- Consumer Finance Law Library ①
- Drunk Driving Defense 0
- Elder Law Library 0
- Employment Discrimination Law Library 0
- Employment Law Library 0
- CCH State-Specific Employment Law Library 0
- Estate Planning Law Library 0
- Evidence Library 0

- Family Law Library ①
- General Litigation Library 0
- Intellectual Property Law Library 0
- Insurance Law Library ①
- Internet and E-Commerce Law Library 0
- Law Practice Resources Library 0
- Licensing Agreements Library 0
- Limited Liability Company Library 0
- Mauet Trial Practice Library 0
- Personal Injury Law Library 0
- Product Liability Law Library 0
- Real Estate Law Library ①
- Remedies Library 0
- Section 1983 Litigation Library ①

The libraries offer practice guides, many with forms and checklists. Some major titles include Bromberg & Ribstein on Partnerships, Epstein on Intellectual Property, Trial Techniques (Mauet), and Wigmore on Evidence. Browse the table of contents for individual treatises or search the full text of individual or multiple treatises. Treatises are provided in text format with pagination from the original.

For assistance using the Loislaw Treatise Libraries, please contact the reference librarians.

#### **Fastcase now Available**

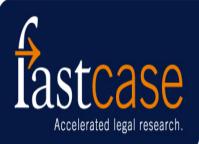

The Law Library now has a subscription to Fastcase, which provides access

to federal and state case law in HTML format. According to the 2013 ABA Legal Technology Survey Report, Fastcase is the number one smartphone app for lawyers.

Students will be introduced to Fastcase and Casemaker (offered free through the bar association) in our <u>Prepare for</u> <u>Practice certification program</u> this spring in our class on Alternatives to Lexis and Westlaw. Through a <u>HeinOnline-Fastcase partnership</u>, case law from Fastcase is now integrated in our HeinOnline core subscription. Hyperlinks to cases found in articles on HeinOnline will lead to the text of the case on Fastcase. A <u>partnership between Fastcase</u> and Box, currently in development, will allow users to download content into Box for access anywhere from any device. Fastcase also offers a free mobile app.

Desktop users: If you get a security certificate message, follow the steps below for your browser.

- Firefox: Click on "I understand the risk" and then on the "Add Exception" button. Be sure that the option to save the exception permanently is selected. You only need to do this once.
- Internet Explorer: Click on "Continue to this website". You will need to take this step each time you try to access Fastcase.
- Chrome: Click on "Proceed Anyway". You only need to do this once.

<u>Webinars</u> are available on the Fastcase portal. For assistance using Fastcase, please <u>contact the reference</u> <u>librarians</u>.

### Law Review Commons

# Law Review Commons

The Largest Collection of Free and Open Law Review Scholarship

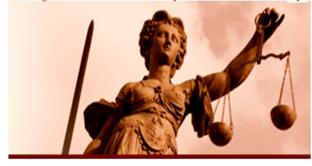

BePress has created a portal for open-access legal scholarship, the <u>Law Review Commons</u>. The site "brings together a growing collection of law reviews and legal journals in an easily browsable and searchable format." It contains both current issues and archival content spanning over 100 years from nearly 150 law reviews.

#### **Library Classes**

### **Prepare for Practice**

This semester, the library's <u>Prepare for Practice Program</u> consists of a series of 13 classes that may lead to a Certificate in Research Skills for Practice. The classes are designed to refresh and enhance students' legal research skills in preparation for summer and permanent jobs. The classes are along five tracks, ensuring that students gain broad research skills that they will use in practice. Tracks cover basic legal research, practice aids, low cost and cost effective research, and advanced Lexis, Westlaw and BloombergLaw training.

The nine librarian led classes consist of hands-on instruction followed by a short research assignment based on a hypothetical. Students that successfully complete a class and its assignment receive one credit towards the certificate.

Classes run from the week of January 19 through the week of March 23 in the Library Training Lab.

## **Appy Hour**

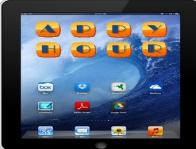

The library's Appy Hour series returned this spring. Our sessions in the spring focus on advanced tips for Microsoft Office, using Evernote to capture content (see related story, below), and using web clipping services for offline reading. Sessions remaining this semester:

- 3/25: Search Now, Read Later
- 3/26: MS Office PowerTips: PowerPoint

All demos are at 1pm in the Portuguese-American Comparative Law Center. Check our <u>Appy Hour Technology</u> <u>Resources</u> guide for materials from these and other Appy Hour sessions. For questions regarding the Appy Hour topics, please contact <u>Lucinda Harrison-Cox</u> or <u>Raquel Ortiz</u>.

#### **Point of View**

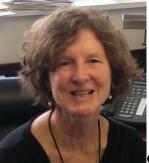

### Stephanie Edwards: Collection

### **Development Librarian**

A member of the law library staff for 20 years, Stephanie came to the School of Law after 7 years at the Biddle Law Library, University of Pennsylvania. She and her husband moved from Philadelphia in order to live closer to family in New England (her husband, Van, took a job at Brown University).

As Collection Services Librarian, Stephanie is responsible for collection development and oversees the acquisitions, accounting, cataloging, serials maintenance and digital resources functions of the law library. She is also the backup

systems librarian. New projects in 2013 include coordinating the law school's digital repository, implementing a patron-driven acquisitions program for e-books, and creating a Law Practice Management collection.

When Stephanie visited the law library for the first time in September 1993, new shelving had just been installed. The stacks sat completely empty, a sight she has never forgotten! Filling those shelves has been fun as well as challenging, and many hands helped out along the way.

According to her, the faculty members at the School of Law deserve much credit for the strength of the collection. Especially in the first decade, the collection benefited from their expertise to fill gaps in subject areas such as Legal History, Jurisprudence, Maritime Law, International Law, Law of the Sea, and Human Rights Law. Please <u>email</u> <u>Stephanie</u> if you would like to recommend purchases for the law library.

In her free time, Stephanie enjoys reading, cooking, walking, swimming, and spending time with her family (husband Van, daughters Emma, 21, and Laura, 17, and a prize ball-catching Scottish Terrier, Briar).

#### **Tech Tips**

### **Remember Everything with Evernote (Part 2)**

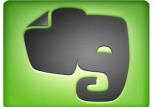

In <u>part 1</u>, we discussed the basics of Evernote. In this installment, we will delve into the details of capturing information.

You can **capture** content from email, the Internet, using your smartphone camera, scanning a hard copy document, or by typing or copying content directly into Evernote. There are multiple ways to send digital and physical content into Evernote. Each "document" on Evernote, whether graphic or text-based, is called a note.

In Evernote (Desktop or Web)

 Create a New Note: Type or dictate text into note, copy and paste text or images, and/or drag & drop documents such as Word files or PDFs from your computer folders.

#### From Email

- If you are using your RWU Outlook account on your office computer: Send an email, including any attachments, by clicking on the Send to Evernote button. The original remains in your Inbox.
- *Email to your Evernote address*: From other email clients such as webmail or Gmail, forward emails to your Evernote account.

#### From the Internet

- Use the Web Clipper: Capture content as you browse the Internet. When used with Chrome, Web Clipper can clip PDFs and also suggests related pages. On your computer(s), be sure to get the Evernote Web Clipper for the browser(s) that you frequently use.
- Use Clearly: A Chrome and Firefox add-on, Evernote Clearly removes extraneous ads and navigation from a web page and simply captures its content.

Using your Smartphone

• *Capture Images with your smartphone*: "Share" pictures from your camera with Evernote or take a picture using the Evernote app.

Scanning into Evernote

• Scan documents into Evernote: Selected scanners can output directly into Evernote. On smartphones, several apps serve as document scanners by taking a picture of a document and adding optical character recognition (OCR). You can then share the document with Evernote.